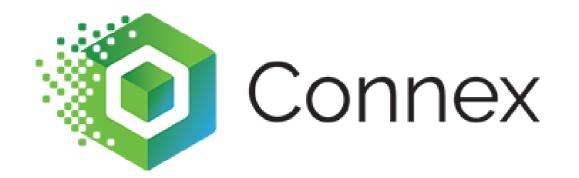

## Connex for QuickBooks Rules Engine

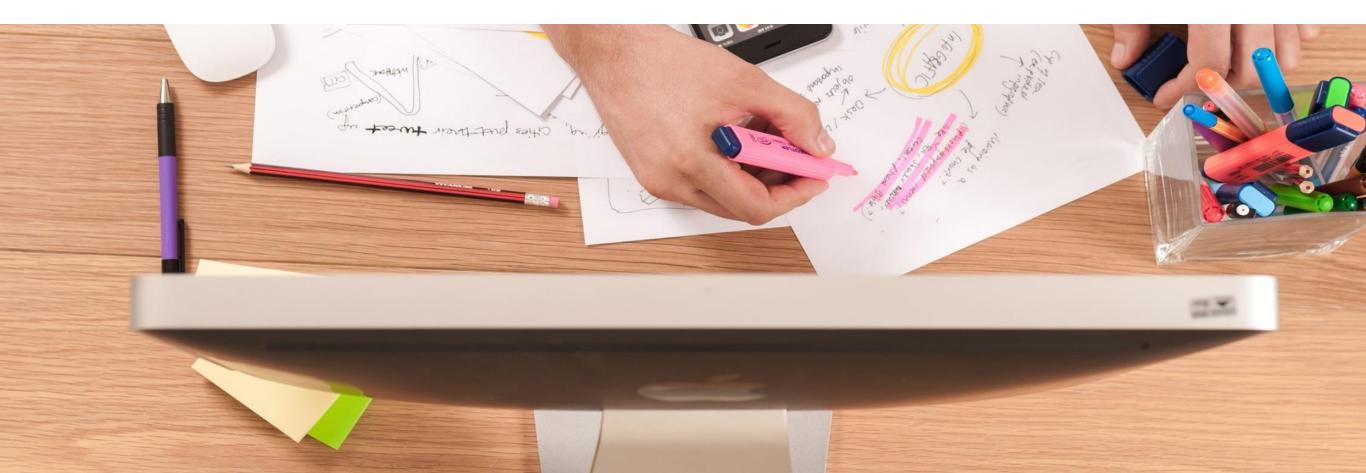

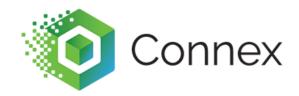

CEO and Founder of Sync with Connex.

I have worked with QuickBooks for over 12 years. I created Connex for QuickBooks in 2011.

I have helped set-up hundreds of companies with QuickBooks Desktop.

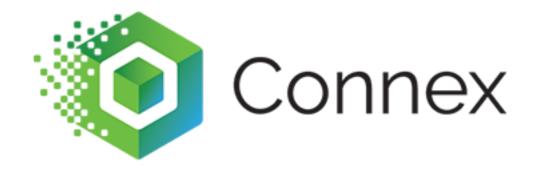

## What is its purpose?

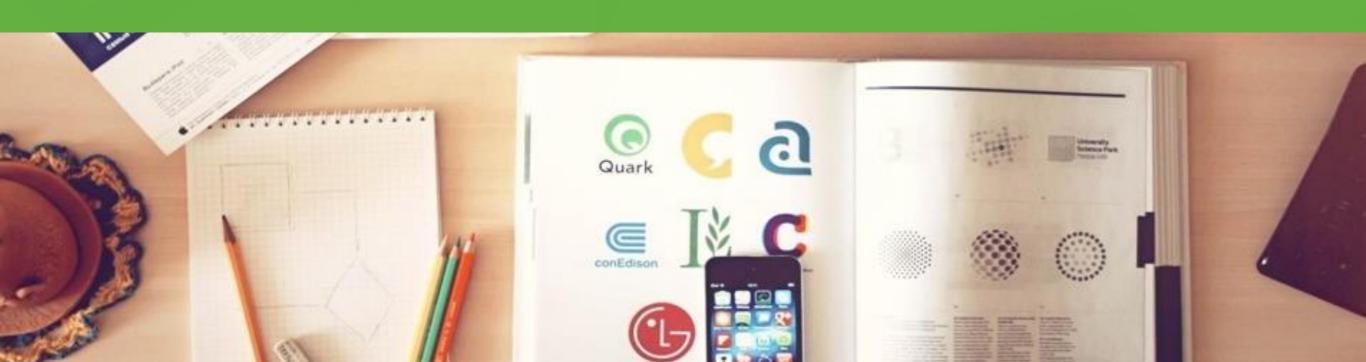

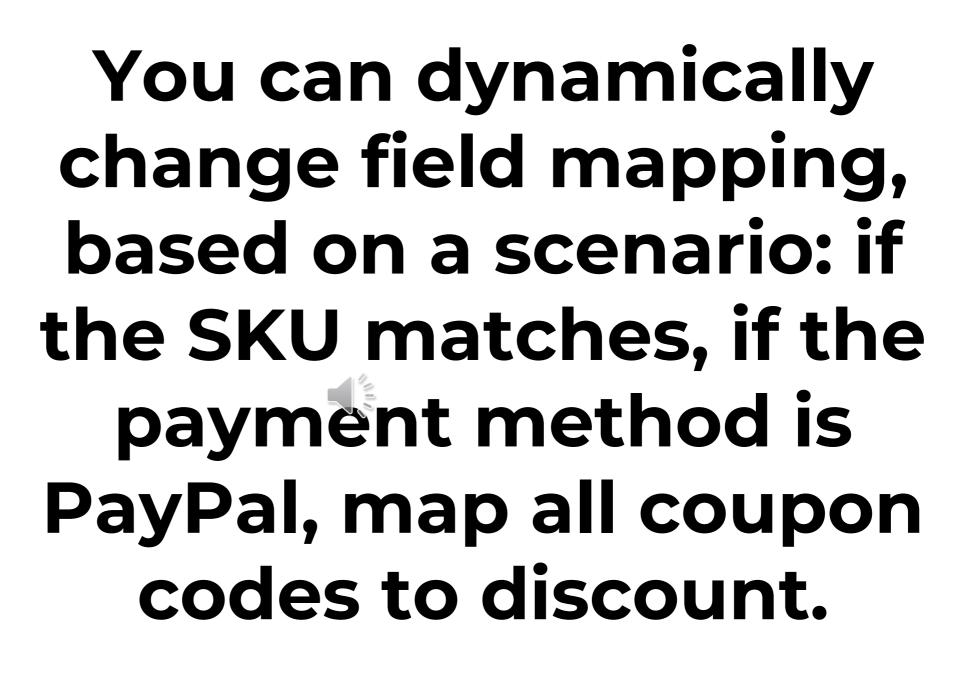

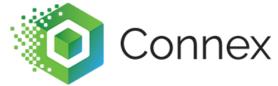

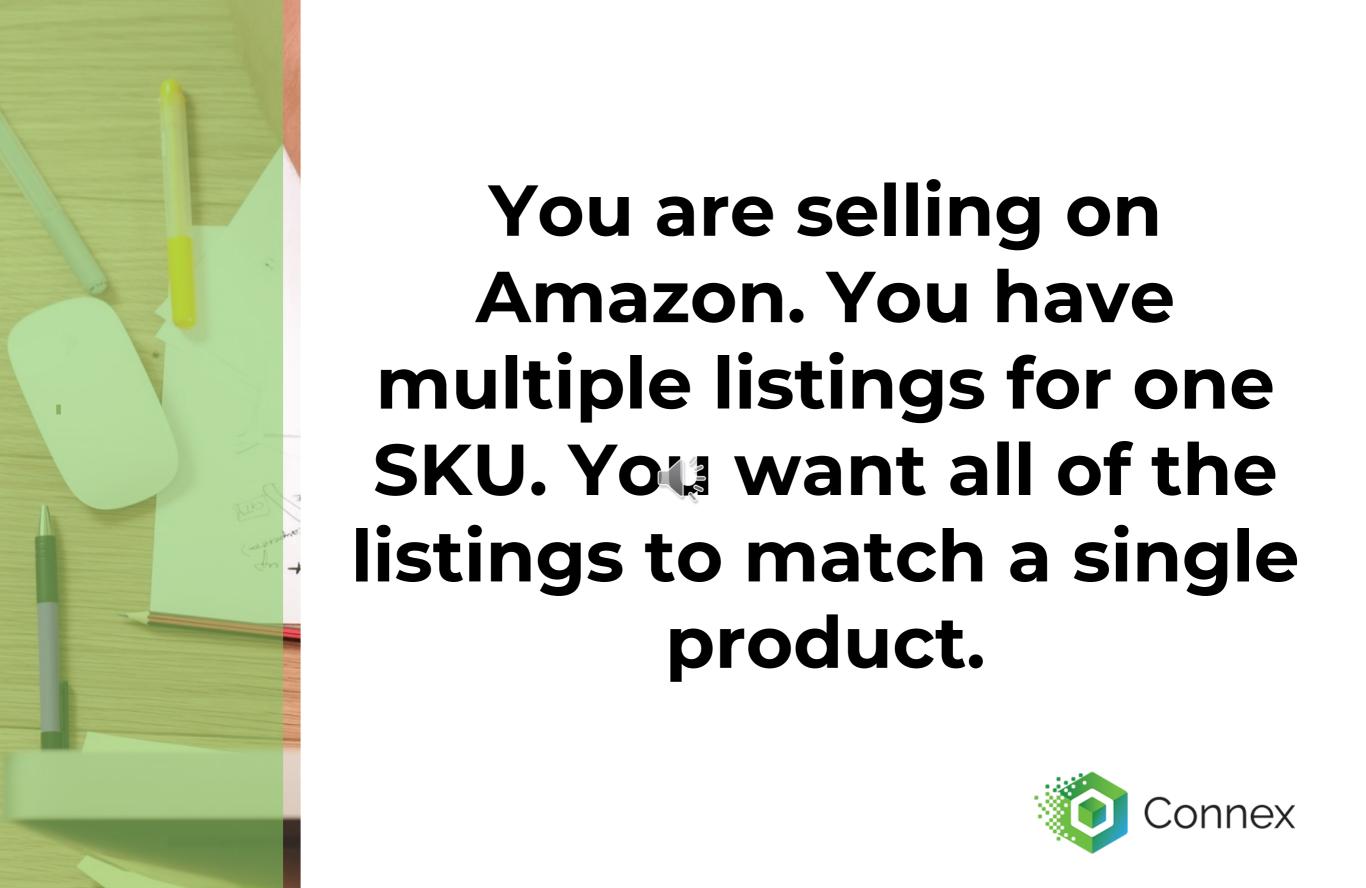

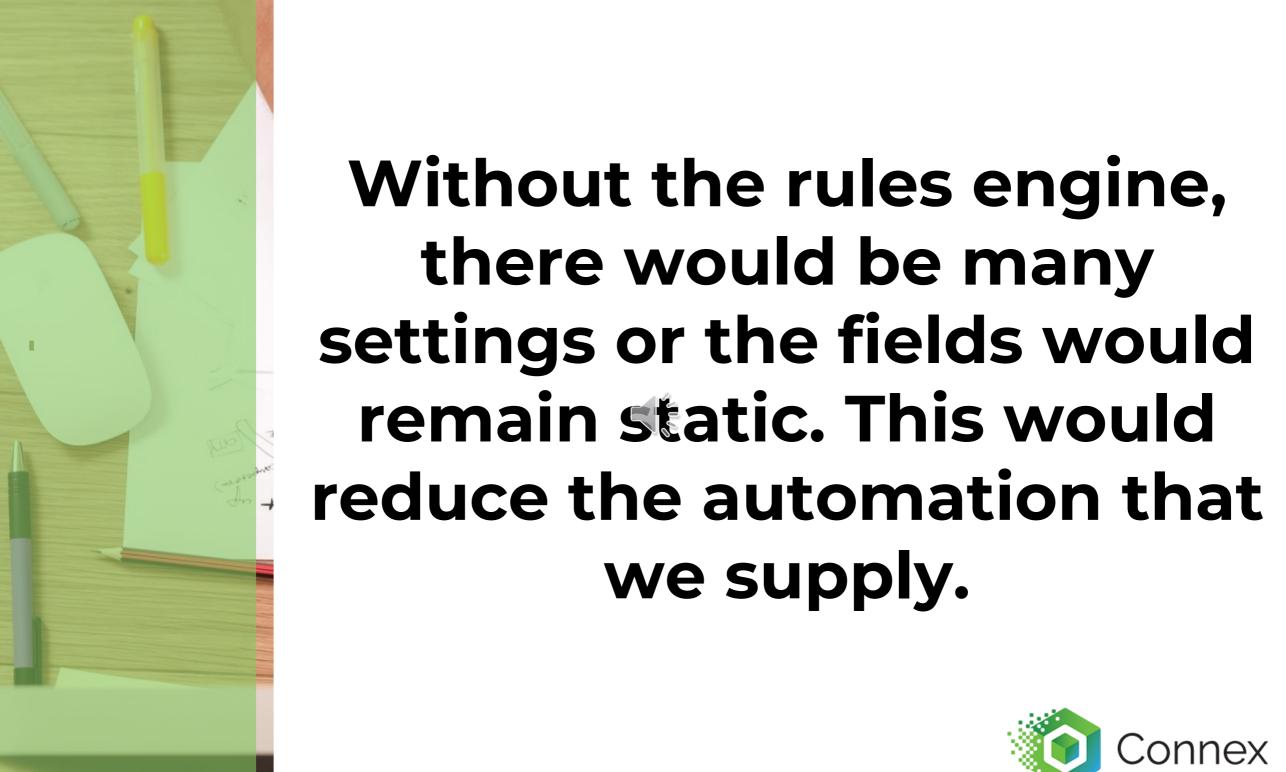

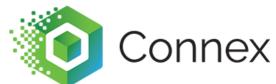

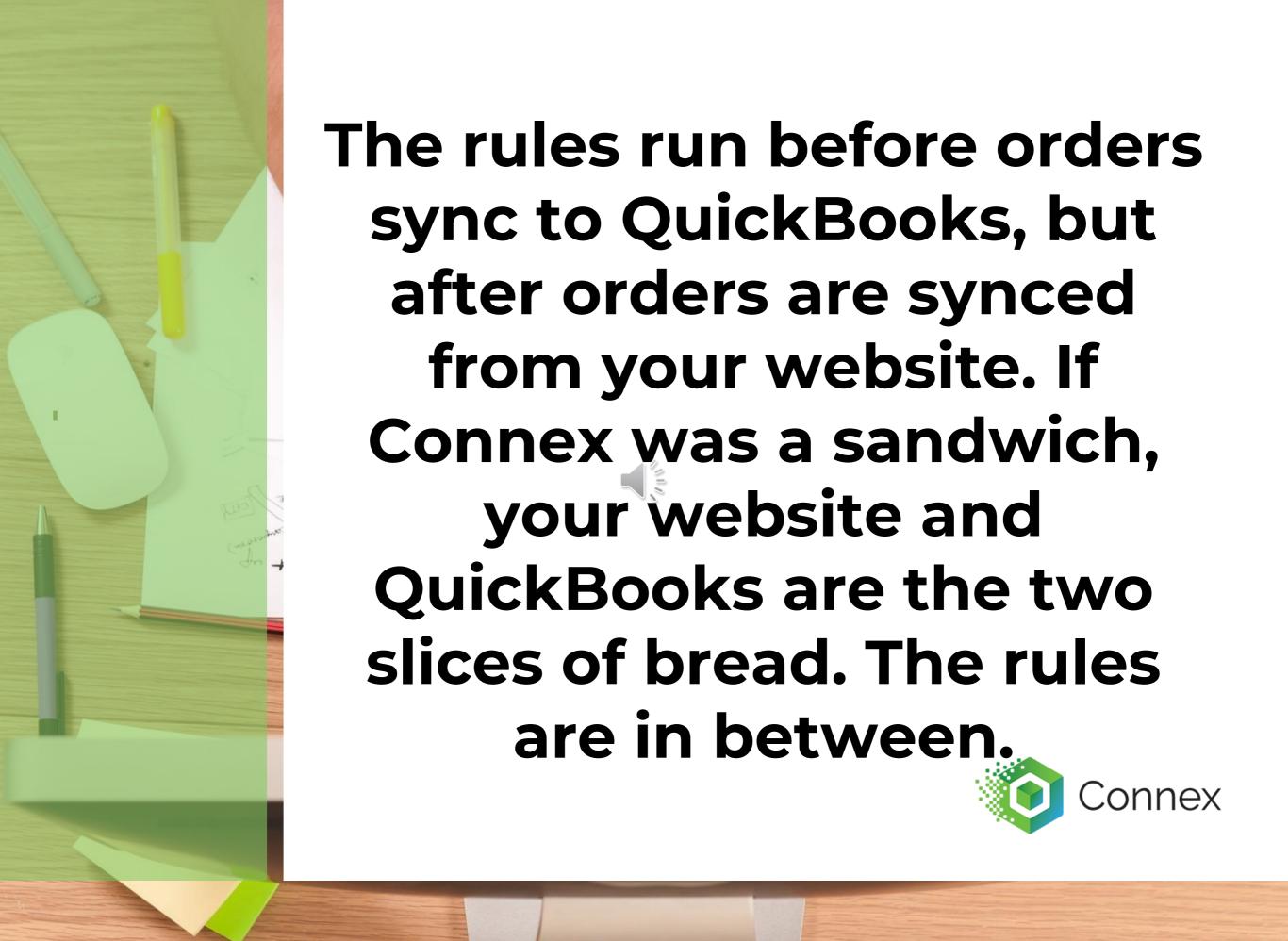

With the rules engine, you can perform all mappings in one area and save time.

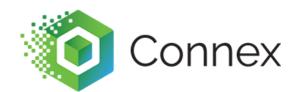

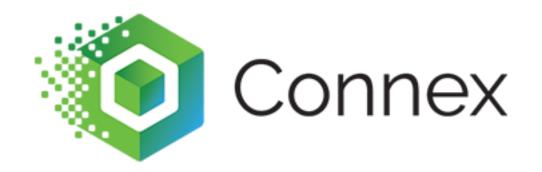

## What are the rule parts?

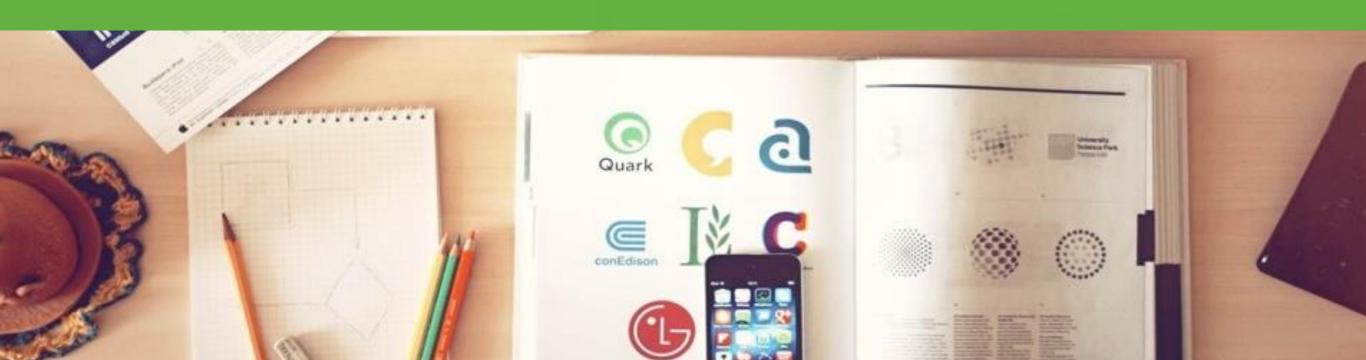

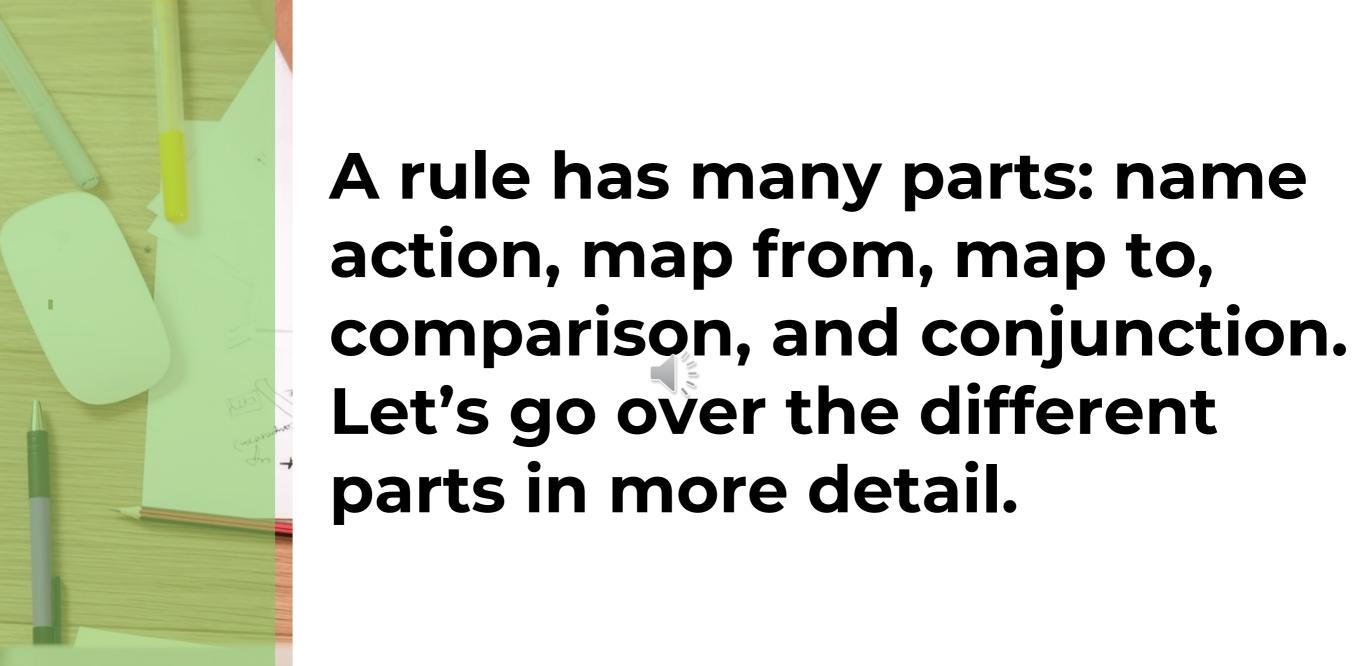

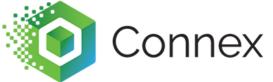

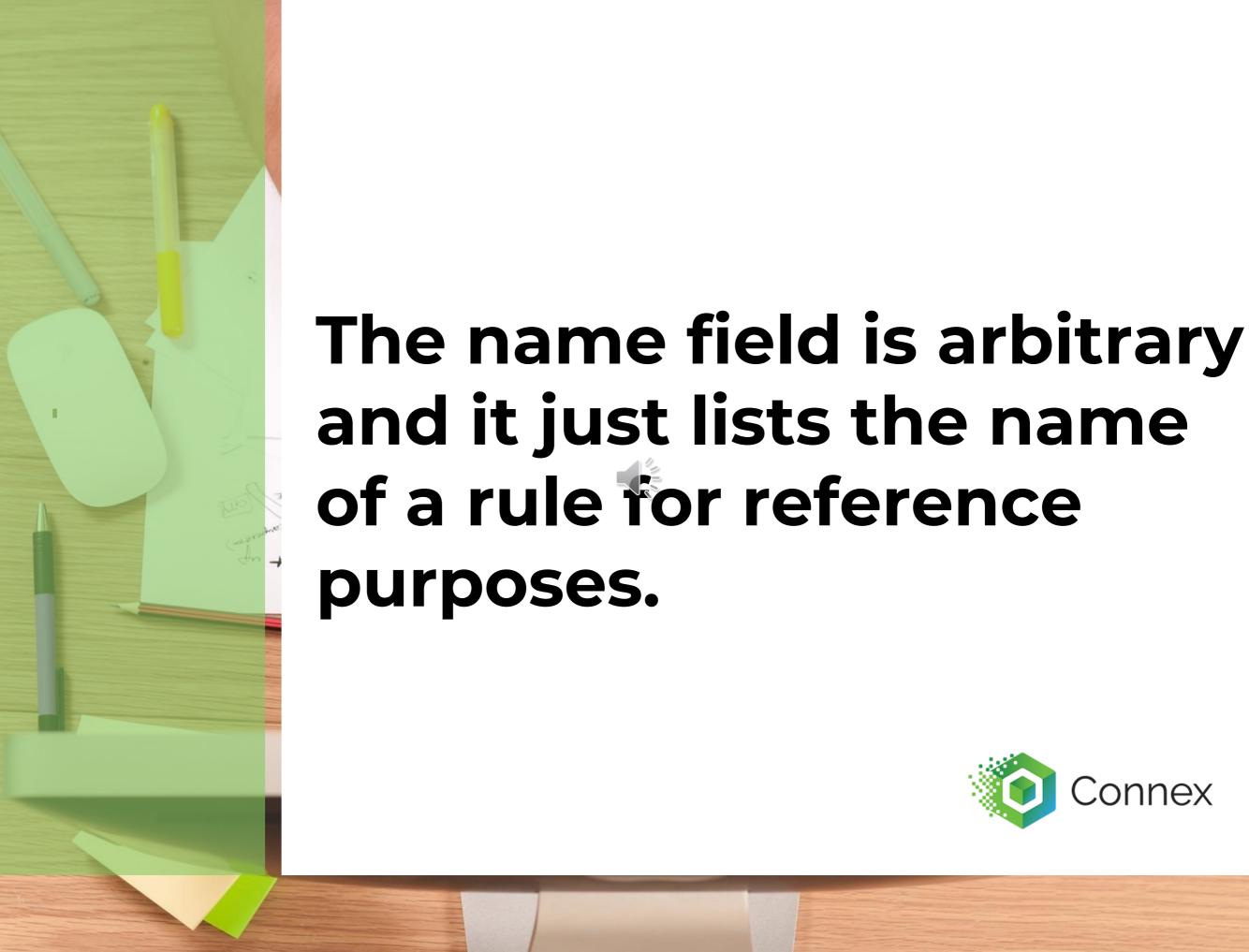

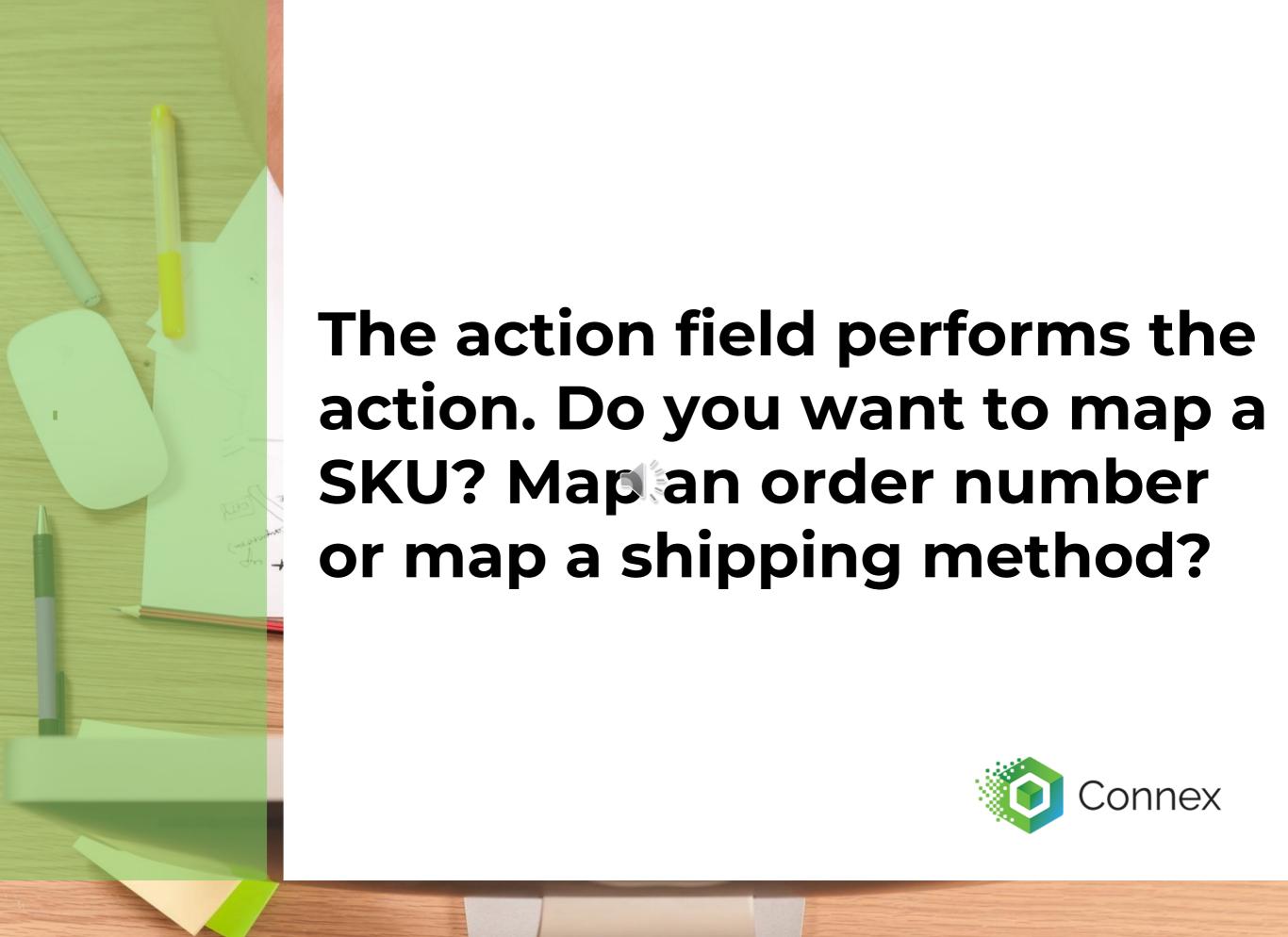

# Map from is what the data look like On order 123, the SKU is ABC.

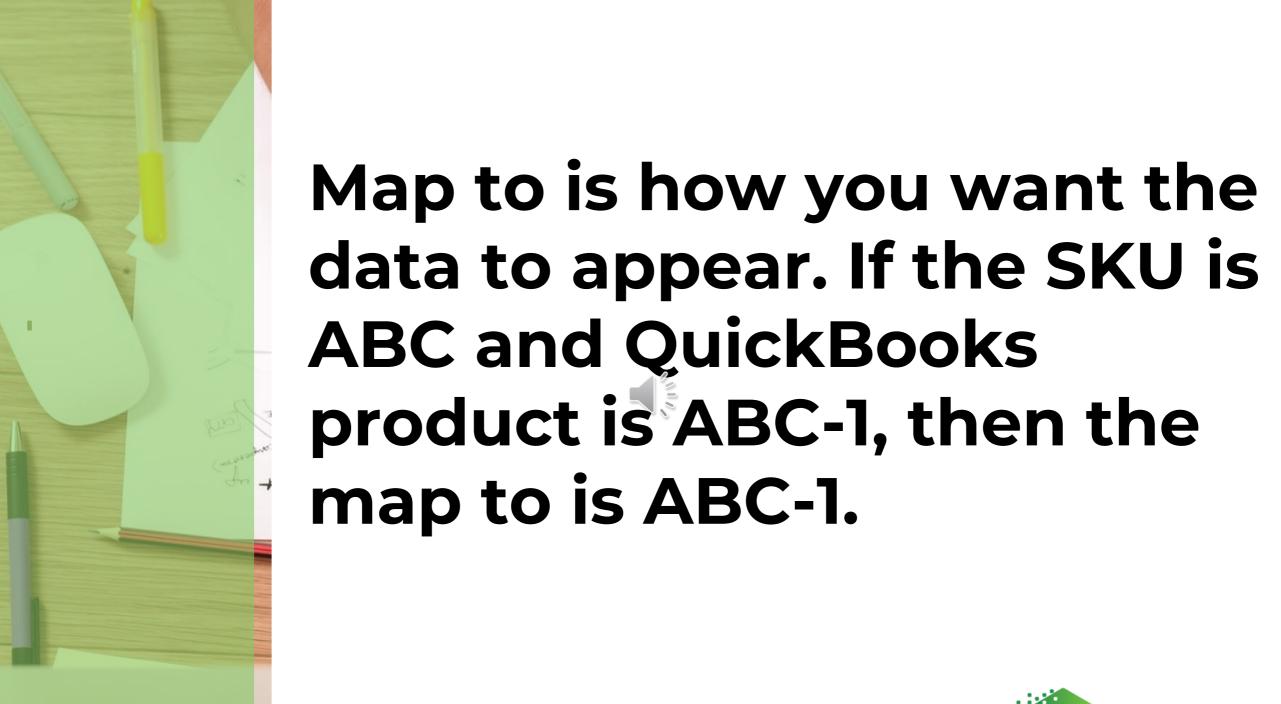

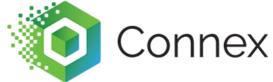

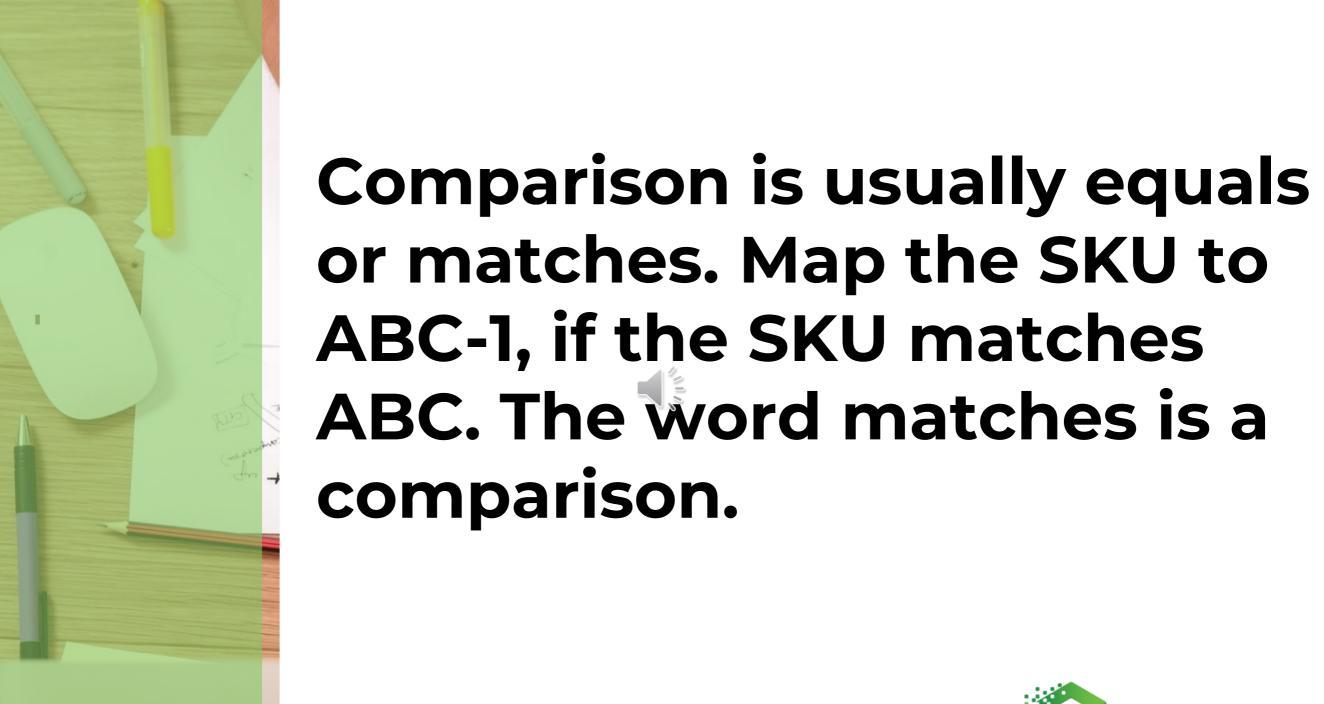

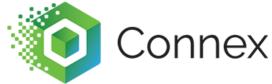

# Conjunction allows you to chain rules together and I will discuss this area in more detail later.

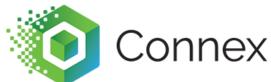

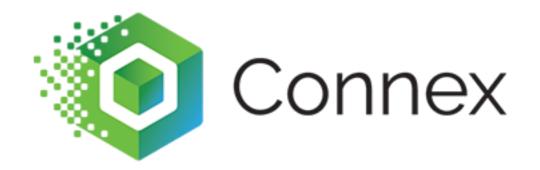

### How do I add my first rule?

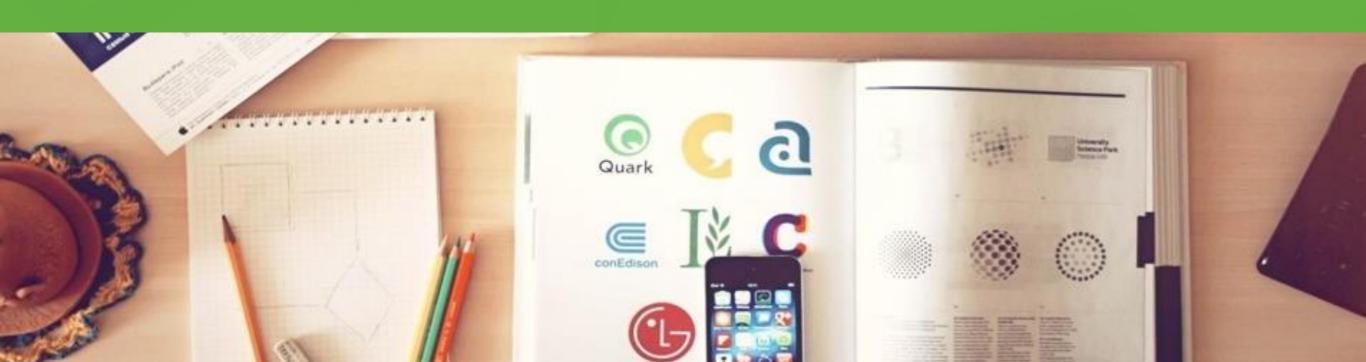

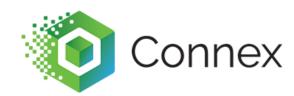

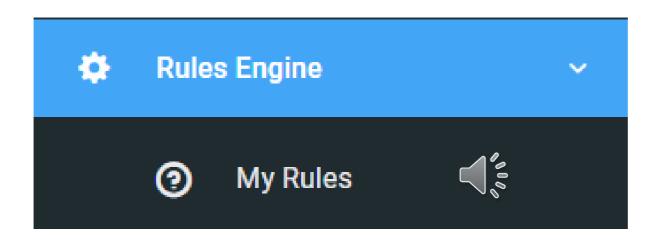

On the left, click rules engine and my rules.

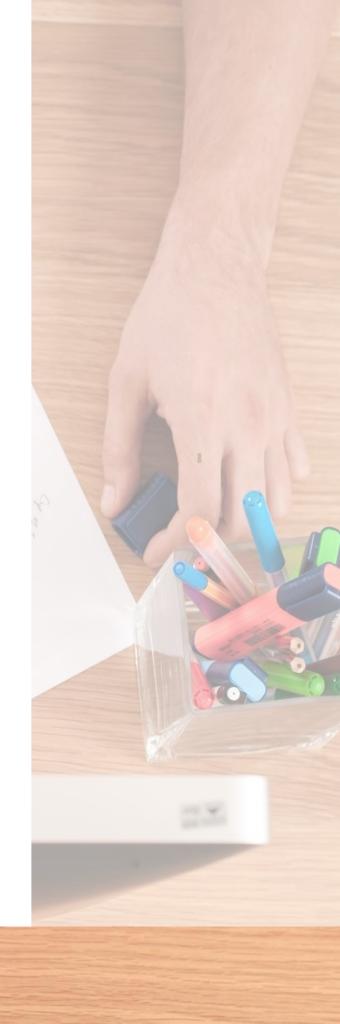

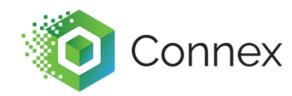

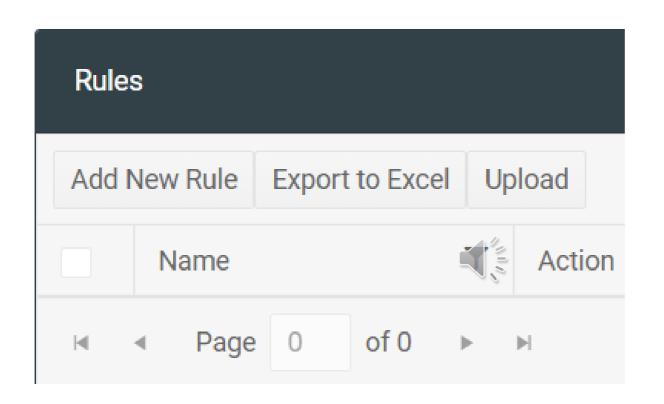

## On the rules grid, click add new rule.

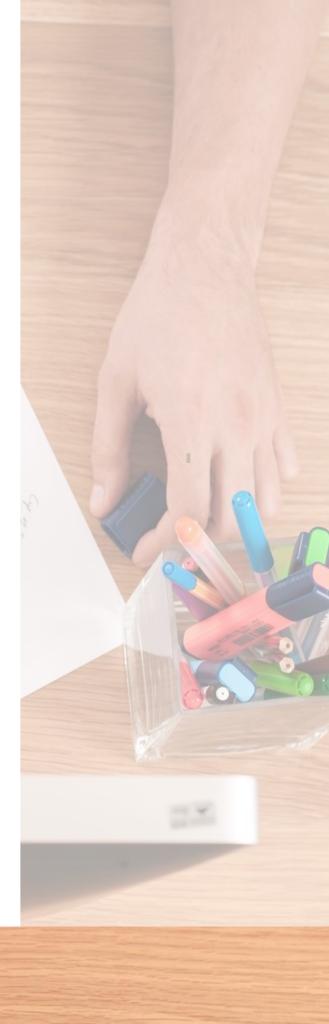

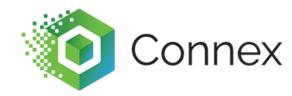

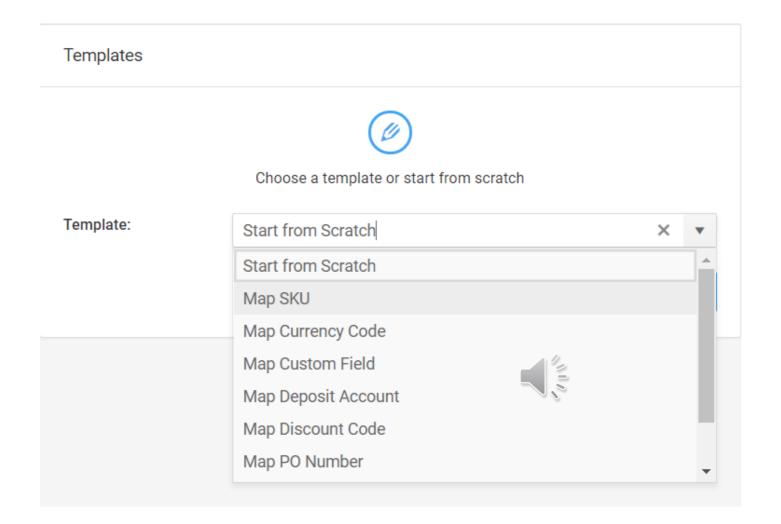

Choose a rule template. In this case, let's choose SKU. Rules have many parts and these templates will add most fields.

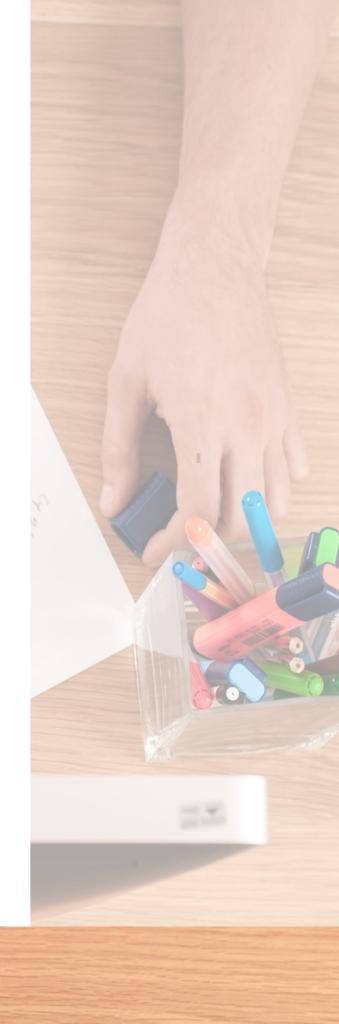

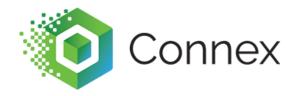

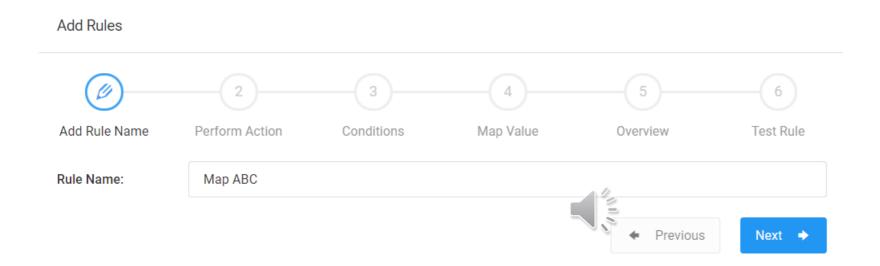

#### Add a nick name.

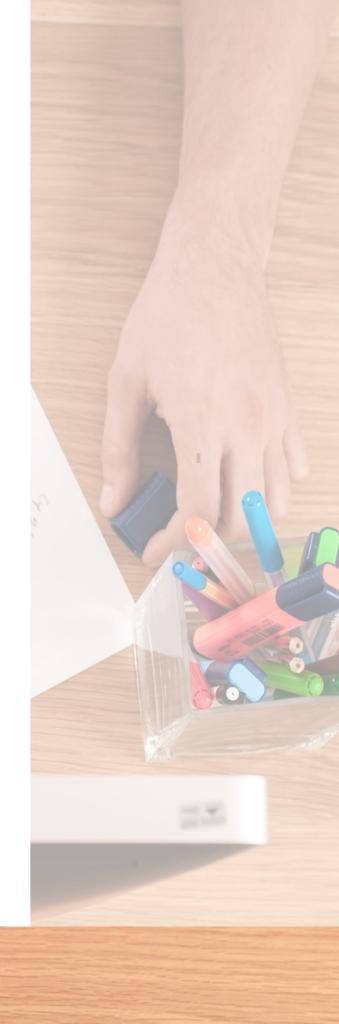

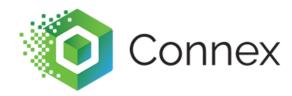

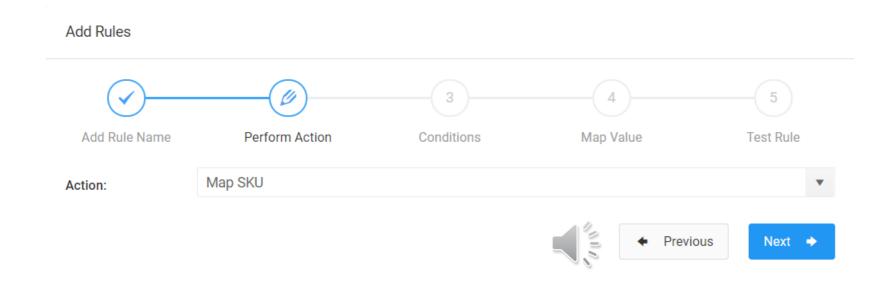

## Since the action is correct, click next.

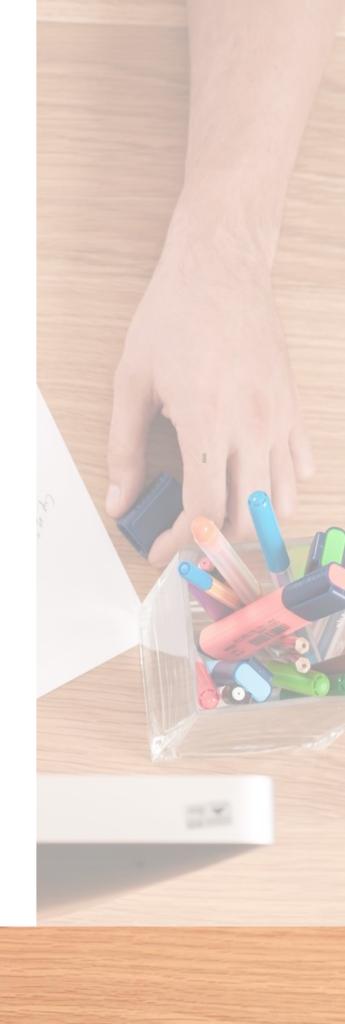

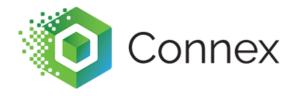

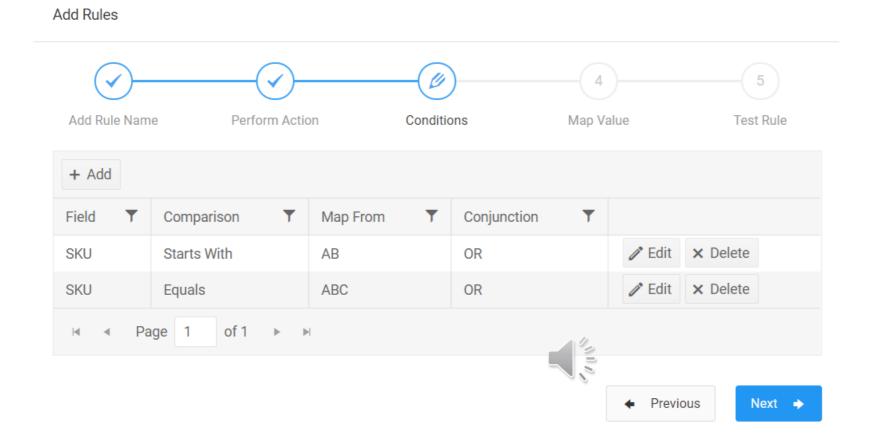

## Click edit and map SKUs matching ABC.

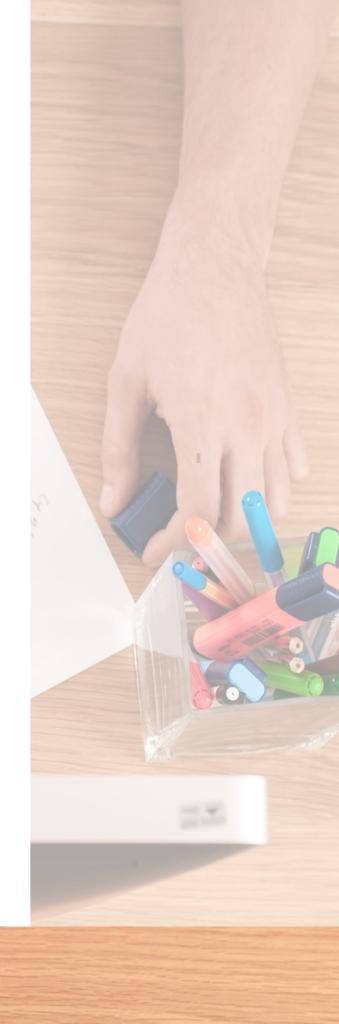

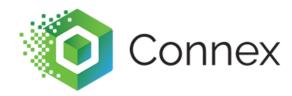

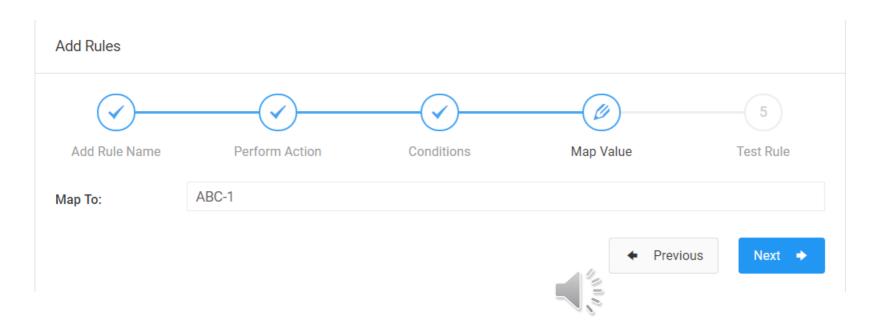

Map to ABC-1. Depending on your action, Connex can auto complete the value.

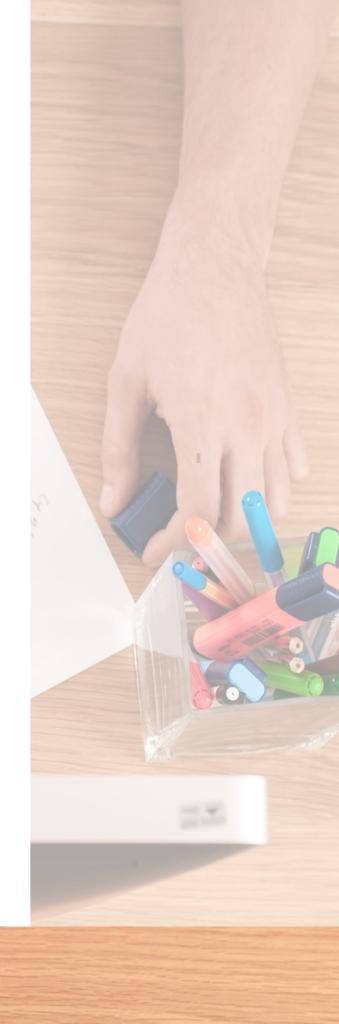

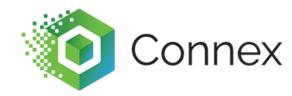

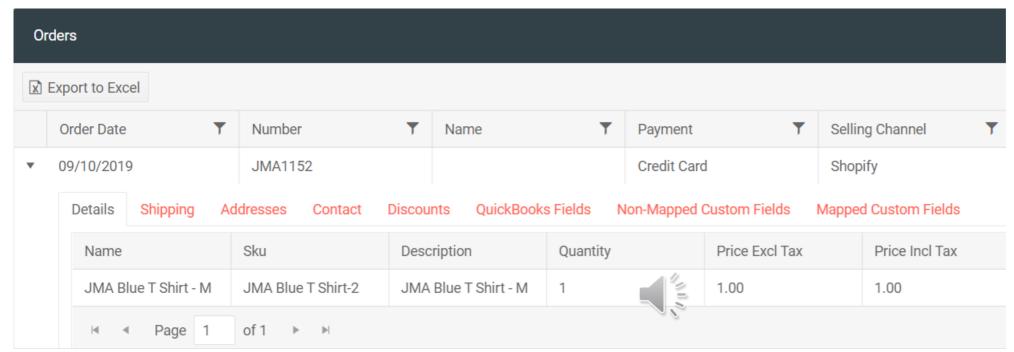

You can test the rule and see if it works, but the step is optional.

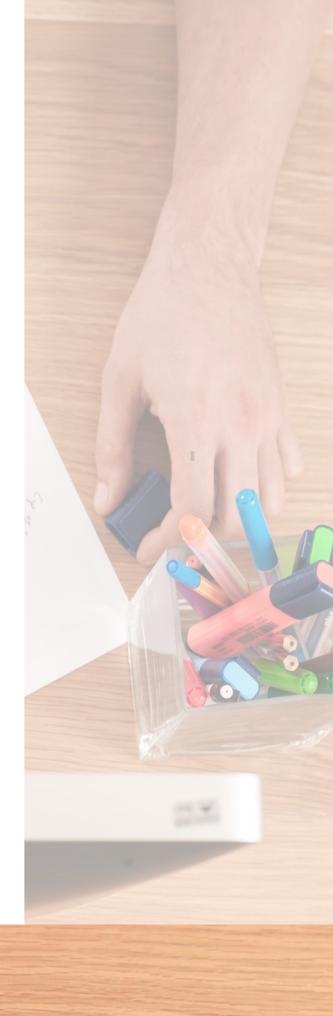

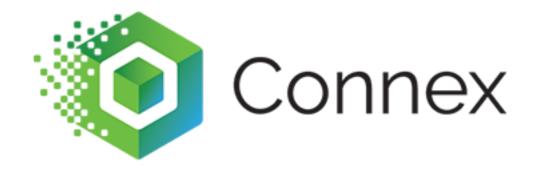

## Can I chain rules together?

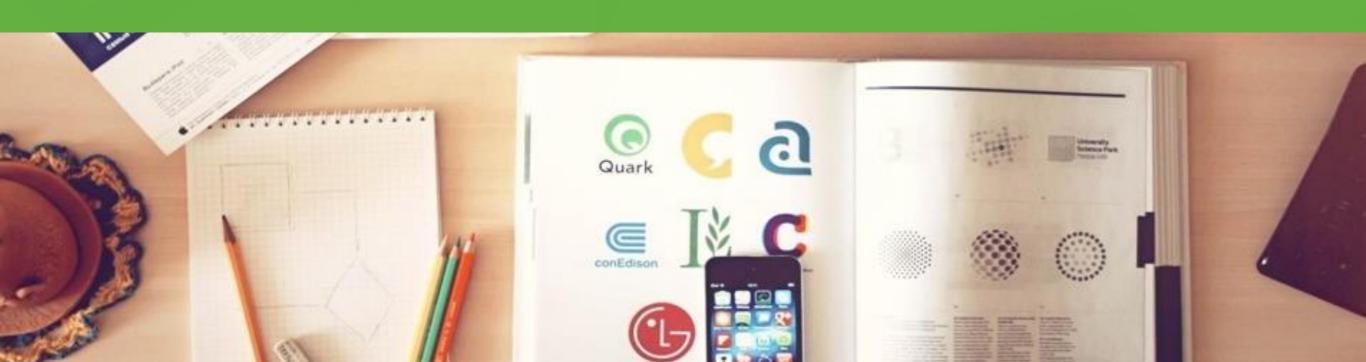

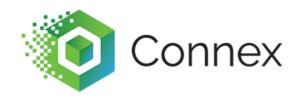

| Field <b>Y</b> | Comparison | Map From | Conjunction |
|----------------|------------|----------|-------------|
| SKU            | Matches    | XYZ      | OR          |
| SKU            | Matches    | ABC      | OR          |

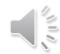

# You could say if the product SKU is ABC or XYZ.

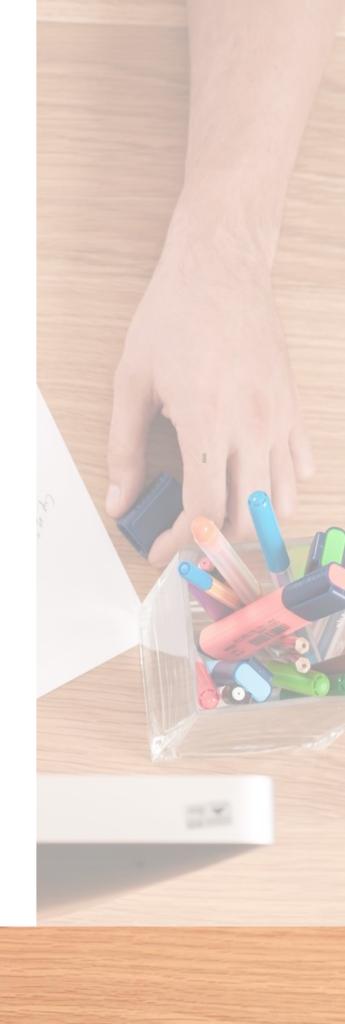

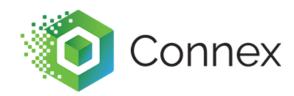

| Field           | Comparison | Map From | Conjunction <b>T</b> |
|-----------------|------------|----------|----------------------|
| Payment Method  | Matches    | PayPal   | And                  |
| Selling Channel | Matches    | eBay     | And                  |

You can say if the payment method is PayPal and if the selling channel is eBay. You cannot combine the OR with the AND statement.

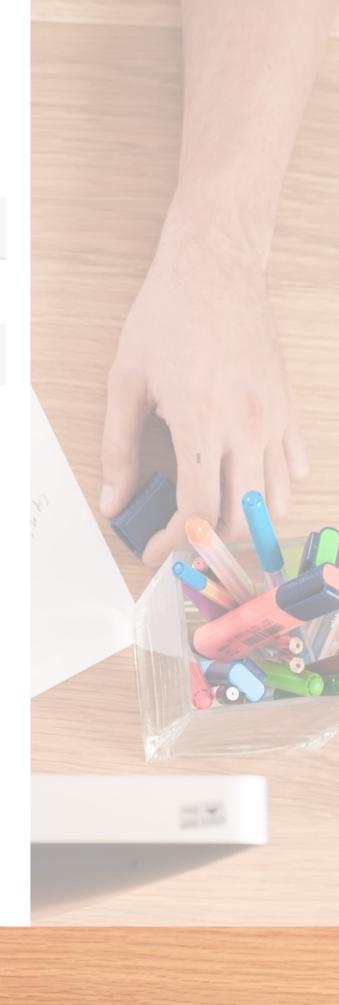

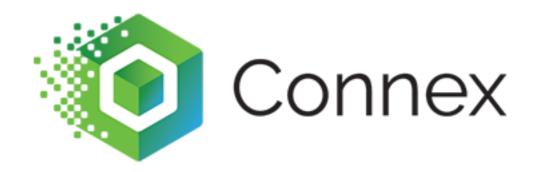

## Can I backup rules, in case I make breaking changes?

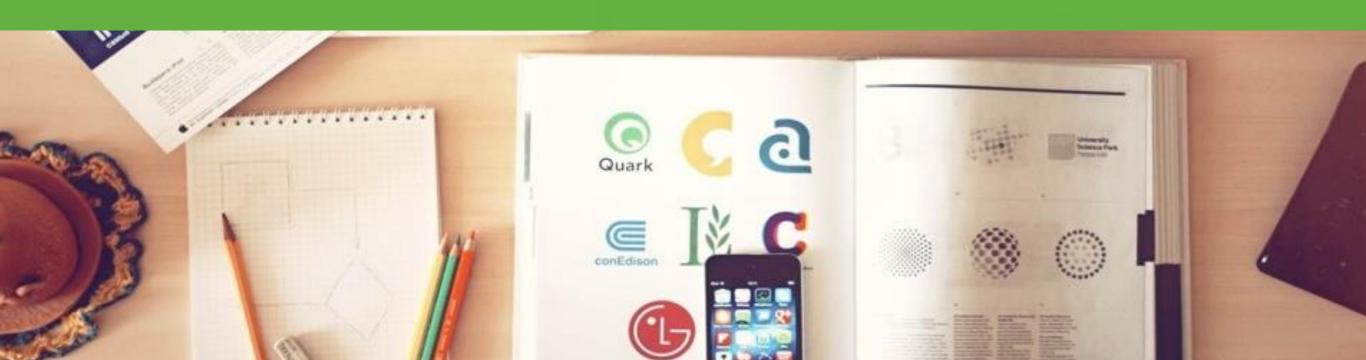

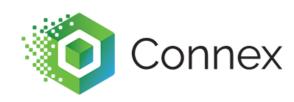

You can export and import spreadsheets of rules. For product mapping, you can sync a CSV file. In many cases, we ask users to export rules and copy rows. You can upload without duplicates.

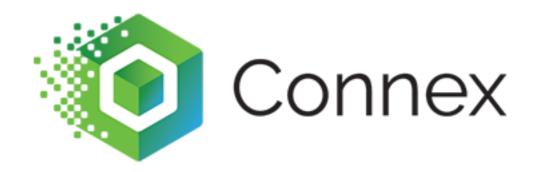

# What are best practices with the rules engine?

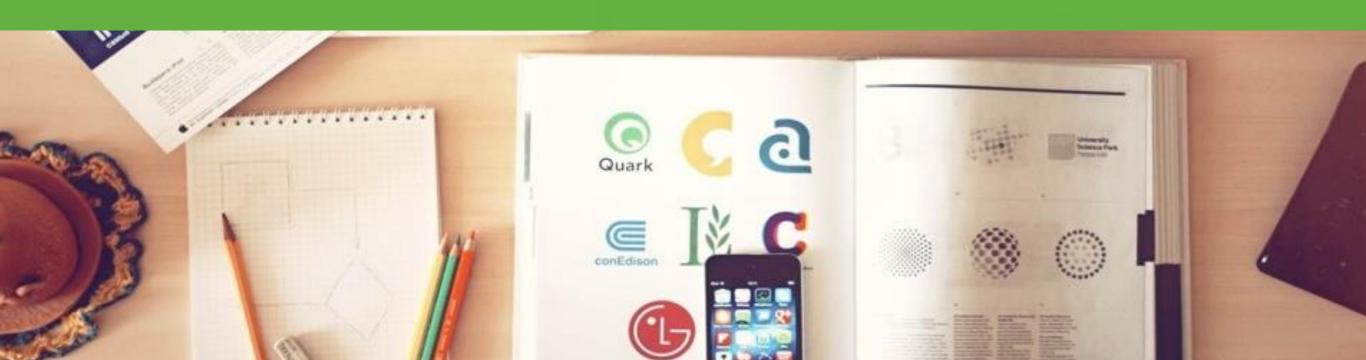

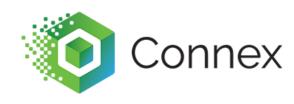

Use an ends with or a starts with to remove part of a phrase. Many users upload thousands of rules, when this simple comparison would perform better.

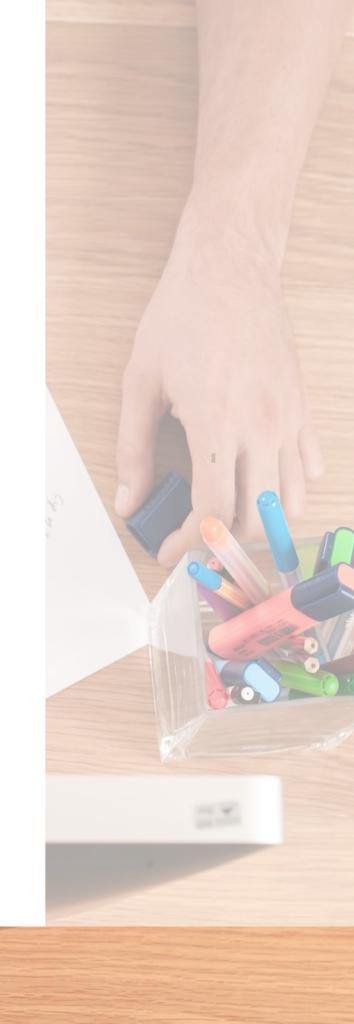

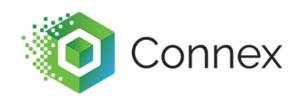

Use our order previewer to test rules, before syncing. This can save time. Instead of deleting and resyncing orders, you can see how a rule will perform.

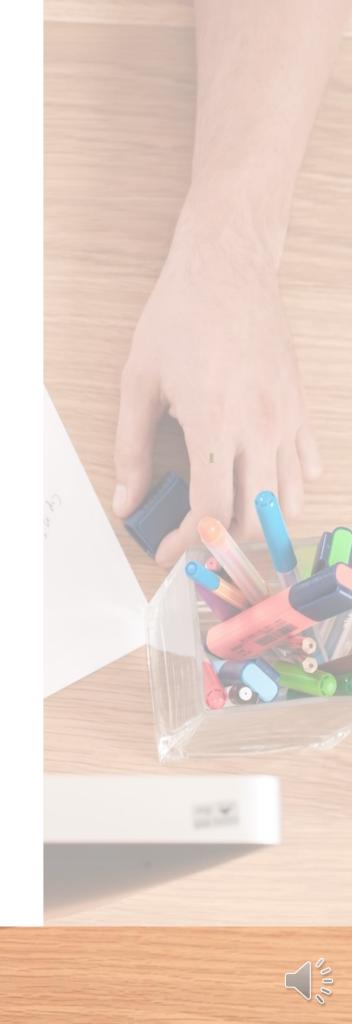

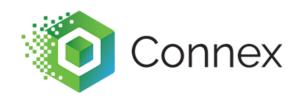

We allow a maximum of 5,000 rules per user. Having a large number of rules, especially SKU mapping, can cause a slower sync.

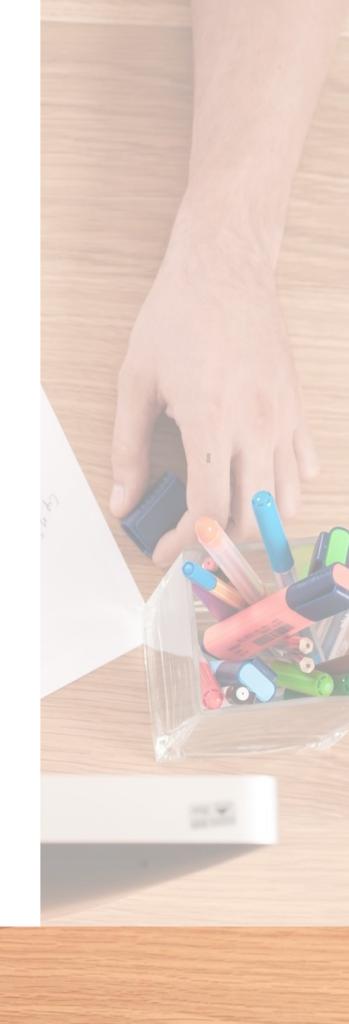

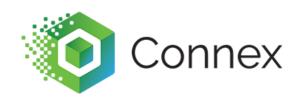

#### Summary

- Rules run after orders, but before sync.
- Connex <u>can map almost any field</u> in QuickBooks dynamically.
- You can match a phrase or says if a phrase equals. You can compare numbers.
- You can import or export spreadsheets of rules.

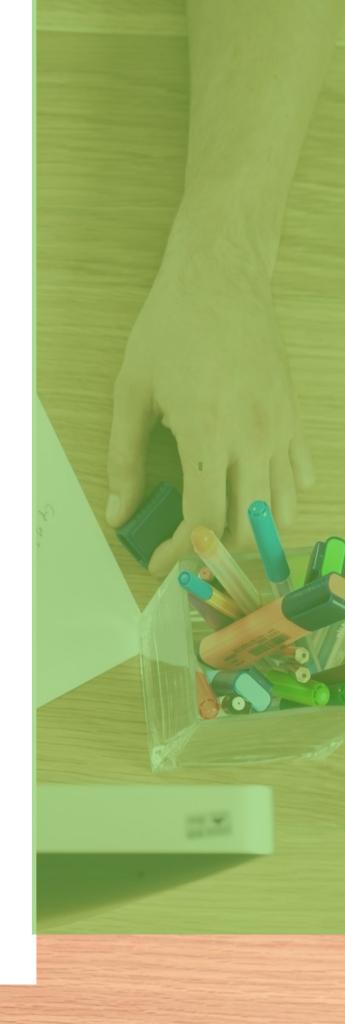

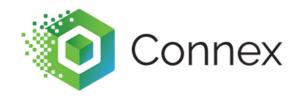

## I still experience sync issues. How do I contact you?

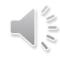

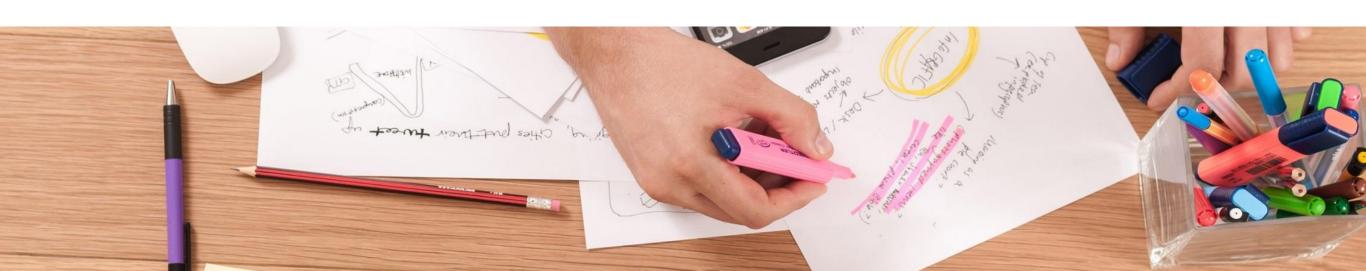